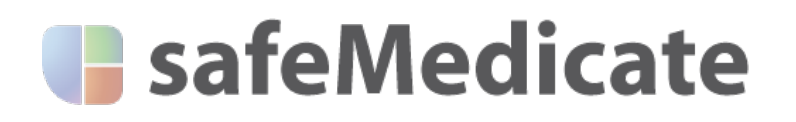

# **FAQs – Student / Standard Users**

On August  $1^{st}$  2014 we will launch a major new version of safeMedicate. The new version has many enhancements and new features and will be mobile friendly meaning that you can use **safeMedicate** on tablet devices such as iPad and smartphones.

There are some important things you need to know about the transition arrangements we have made to help support the switch to the new system. This document sets out what we anticipate will be the most frequently asked questions. Please note that this document does not deal with specific information on using the  $s$ ystem  $-$  just the transition arrangements.

## **When will the new release of safeMedicate be launched?**

The new release will be available from August  $1^{st}$  2014 and will be accessible via the current URL - www.safemedicate.com.

## I am an existing user of safeMedicate, how will I login to the new system on or **after August 1st?**

The steps to login will be the same as for the existing system.

- 1. Go to www.safemedicate.com
- 2. Click on **Login**.
- 3. On the next screen, enter your existing username or registered email address and password as directed.
- 4. Click on **Login**.

## **Will the old (current) system still be available after August 1st.**

Yes, we plan to keep the old system operational until the end of October 2014. This is to help support the transition to the new.

To access the old system:

- 1. Go to www.safemedicate.com
- 2. Click on **Login**.
- 3. On the next screen click on the text link  $SM$  v1 just beneath the dialog box as shown below.

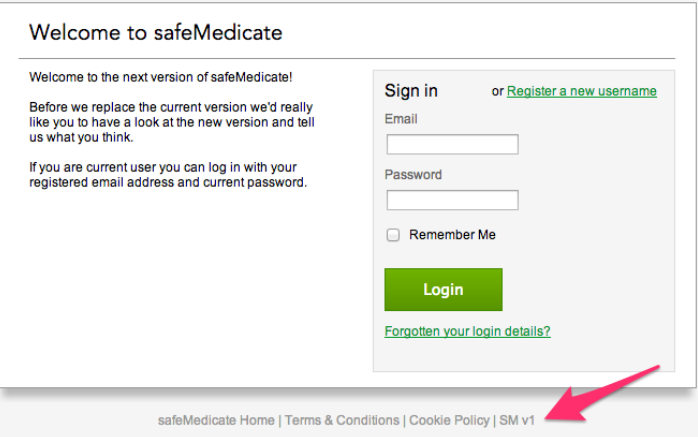

- 4. On the next screen, enter your existing username or registered email address and password as directed.
- 5. Click on **Login**.

# When I login to the new system for the first time, I am prompted to transfer my data from the old system. What does this mean?

As an existing user of *safeMedicate*, we need to transfer your activity and performance data from the old system into the new one. This is to ensure that your personal record containing usage details and past assessment results etc. is accurate and complete. This is a once-only process and you will not be prompted to do this again.

1. To start the process, click on the **Transfer My Data** button as shown below.

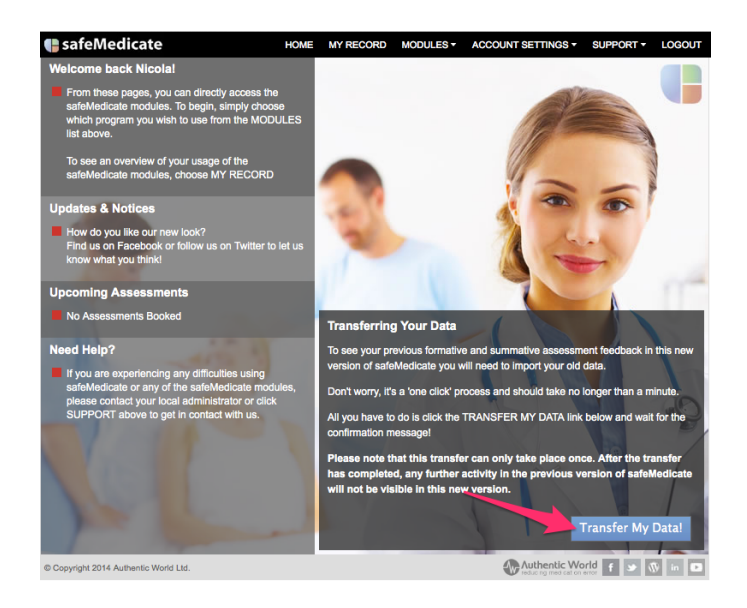

2. Data from each module will transfer in turn. When the process ends, you will be informed that the transfer is complete as shown below.

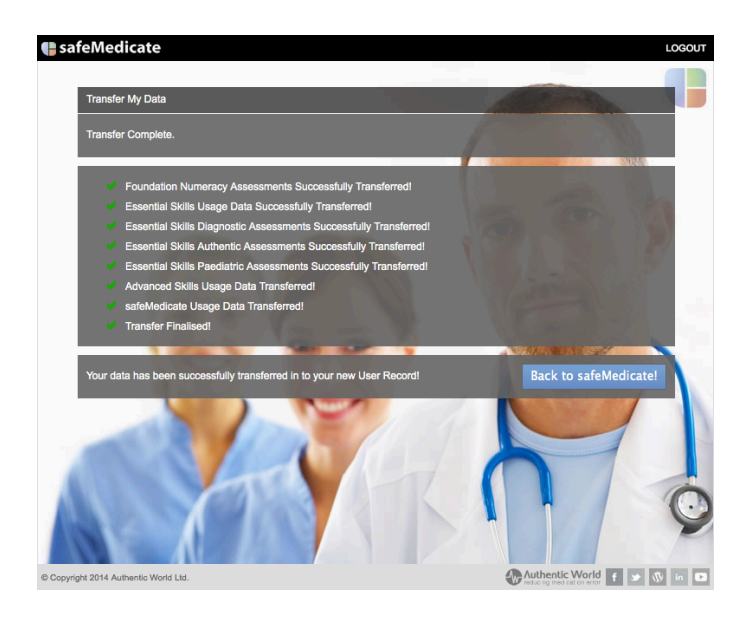

3. Click on **Back to safeMedicate** to start using the new system.

# Can I switch between using the old and new systems?

You can until the end of October 2014. However, you should be aware that if you start using the new system and have already transferred your data (see above), any usage data or results from assessments taken in the old system after the time of transfer will **ONLY be recorded in the old system**. You will NOT be able to transfer this data into the new system.

# **My** instructor has scheduled an assessment for us in the new system – can I **access this from the old system?**

No. Assessments scheduled in the new system are NOT accessible in the old.

# **I** sat an Advanced Skills (formerly Injectable Medicines Therapy) assessment **prior to August 1st - why can't I see my results and feedback in the new system?**

Because we have changed the format of the *Advanced Skills* assessment, the results of these assessments taken before August  $1<sup>st</sup>$  can only be viewed from the old system. Please login to the old system as described in one of the FAQs above and your data will be visible to you.

## How long will the old system still be available to me?

Until the end of October 2014. However, we would strongly encourage you to work with the new system from the launch date.